## **Actividad de Informática para las salas de 4**

## **¡Hola salita de 4!**

Nos encontramos nuevamente para compartir otra clase de Informática Espero que estén muy bien, con ganas de jugar y aprender mucho.

Las seños de la sala me contaron que están trabajando con algunos sentidos, entonces se me ocurrió invitarlos a jugar con **PEQUETIC,** ya que es una aplicación multimedia dividida en cinco bloques (nosotros, los números, las letras, el medio y los animales). De a poco iremos conociendo las diferentes actividades de esta página. Hoy les propongo comenzar con el bloque **NOSOTROS** para reforzar algunos contenidos que abordaron en los trabajitos de la sala.

Al ingresar al sitio ustedes verán la imagen del juego con los dibujos de los distintos bloques para jugar. Cada bloque cuenta con seis juegos relacionados con cada módulo. Las actividades presentan instrucciones auditivas y ayudas sonoras para facilitar su desarrollo.

**Una vez que ingresan al juego desde el link, deben hacer un clic en este BLOQUE** 

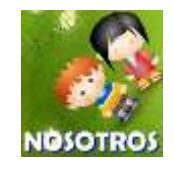

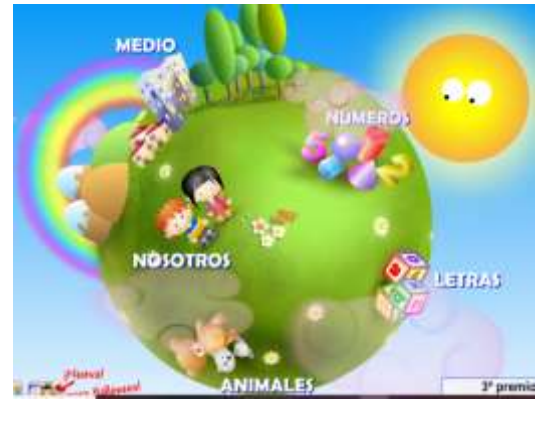

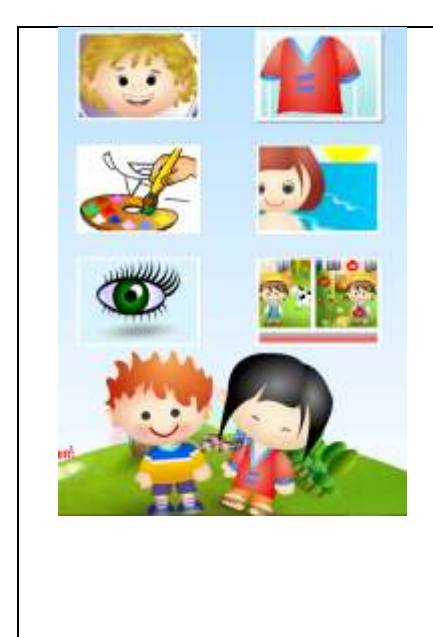

- **Podrán armar las partes de la cara arrastrando con el mouse cada objeto a su lugar.**
- **Luego pueden pintar eligiendo con el clic del mouse los colores y diferenciar los distintos tipos de líneas que se ven en cada dibujo.**
- **También vestirán a los nenes con la ropa correcta según la estación y el orden de las prendas.**
- **Seleccionar el sentido correcto que usan para cada objeto.**
- **Por último, deben encontrar las 5 diferencias, haciendo un clic con el mouse en ellas.**

**En cada actividad tendrán estos dos botones:**

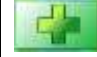

**Para pasar a la siguiente opción.**

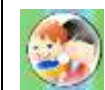

**Para elegir otro juego dentro del mismo bloque.**

## **LES DEJO EL LINK PARA INGRESAR:** <https://www.pequetic.plasticaweb.com/>

**NOTA**: Deberán permitir la ejecución de **Adobe Flash Player** para entrar a la aplicación haciendo un clic en el centro de la pantalla y luego clic en **Permitir**. Si se les dificultara ingresar a la página desde el link sugerido, pueden copiar el link en el navegador web que estén utilizando y acceder desde allí.

Espero que disfruten mucho de esta actividad, explorando cada propuesta sugerida. Nos encontramos la próxima clase.

Les dejo un beso enorme!!!

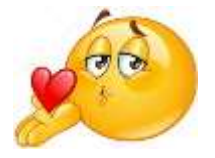